知 某局点SecCenter CSAP-SA-AK640 综合日志审计平台 windows采集日志不 成功的经验案例

[日志采集器](https://zhiliao.h3c.com/questions/catesDis/720) **[王燕](https://zhiliao.h3c.com/User/other/21503)** 2021-11-26 发表

## 组网及说明

设备都接在三方厂商的核心交换机上, 172.16.100.2—172.16.100.8都为服务器地址, 服务器操作系统为win dows server 2008系统;日志审计IP地址为:172.16.100.41,客户端电脑为172.168.100.238 。

## 问题描述

平台有事件总数,但查看不到具体的日志信息,之前开局时可以看到正常的登录服务器日志信息 ,现在无法看到相关的windows日志采集信息。

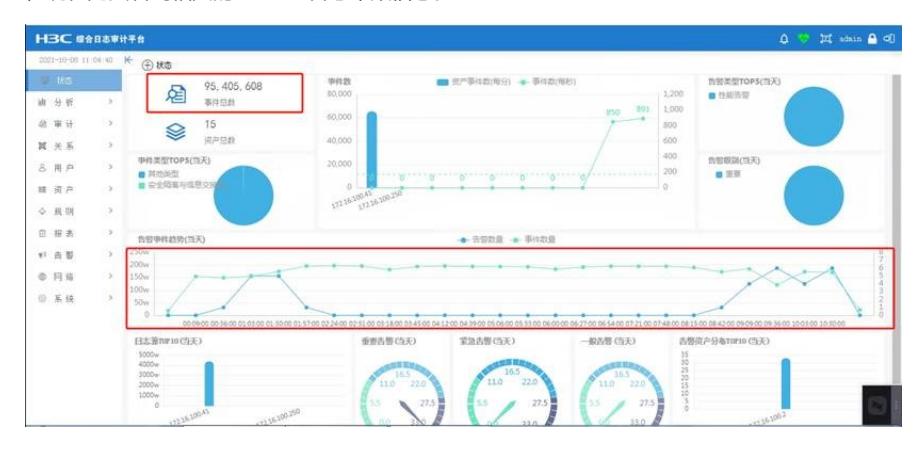

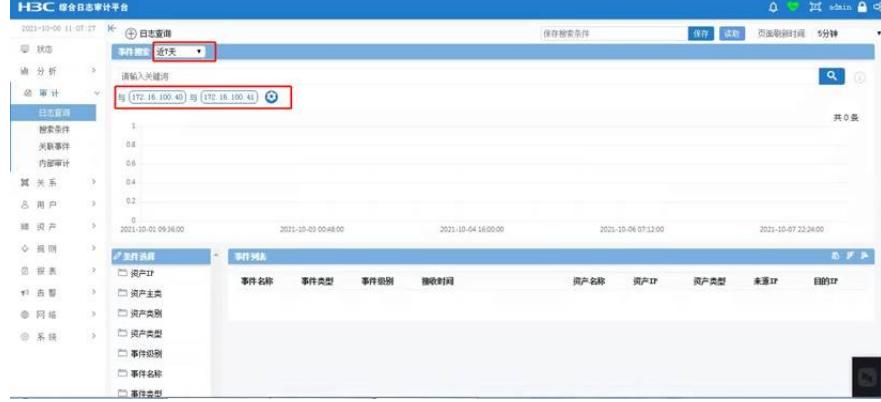

## 过程分析

## 配置和排查流程截图:

1、资产添加正常

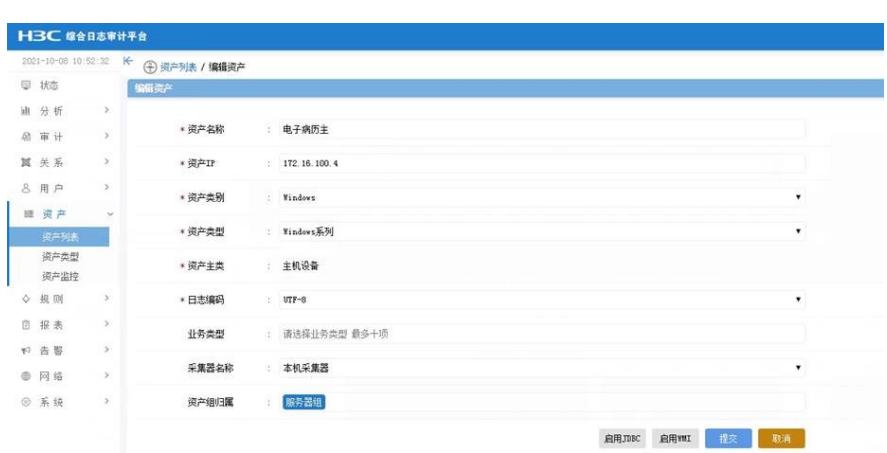

2、在【系统】-【插件中心】中,下载windows agent(兼容32位和64位操作系统)客户端程序,进行 安装。

注意端口使用的是5145对接,采集器的地址是综合日志审计平台的地址核对无误。 勾选『开启系统日志采集引擎』,"全选"日志类型:

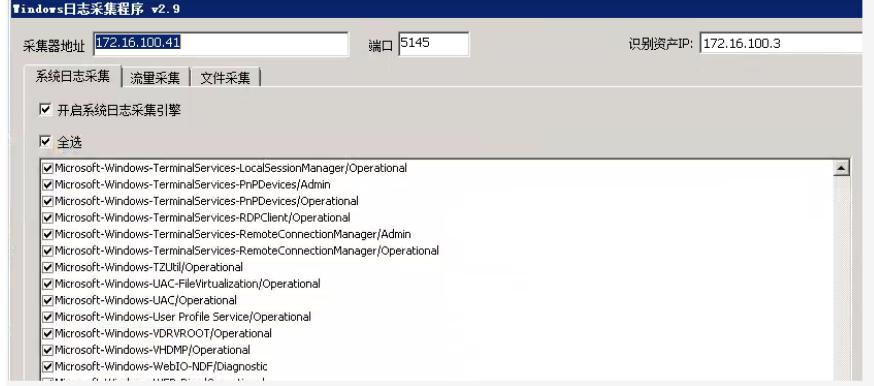

3、查看agent所在服务器进程启动情况,有一个winlogon.exe的进程,没有文档中写的winlogbeat.exe 的进程。(参考官网3.2章节排查思路)

https://www.h3c.com/cn/Service/Document\_Software/Document\_Center/IP\_Security/SecCenter/H3C\_

CSAP-SA-AK/Maintenance/Troubleshooting/SecCenter\_CSAP-SA-AK\_TG-E6101/?CHID=369854#\_ Toc81558473

| 验像名称 ▲                                                                                                    |                                                                                                    | 性能<br>联网                                            | 用户                                   |                                  |                                                          |                                |                                   |                                      |
|----------------------------------------------------------------------------------------------------|----------------------------------------------------------------------------------------------------|-----------------------------------------------------|--------------------------------------|----------------------------------|----------------------------------------------------------|--------------------------------|-----------------------------------|--------------------------------------|
| svchost. exe<br>资产列表的视图发现,添加的资产属雽她滤中。                                                                                                    | PID<br>492                                                                                         | 用户名<br><b>SYSTEM</b>                                | CPU<br>00<br>00                      | 描述<br>内存 (<br>8,880 K<br>7,584 K | Windows<br>Windows                                       |                                |                                   | $\blacktriangle$                     |
| svchost. exe<br><b>HBC #883####</b>                                                                                                    | 936                                                                                                | LOCAL                                               | 00                                   | 44,960 K                         | Windows                                                  |                                | ۵                                 | 耳 adain A O                          |
| 2021-10-08 10:51:21<br>K<br>→ 资产列表                                                                                                    |                                                                                                    |                                                     |                                      | 资产添加模式: 自动                       |                                                          | ■ 模板下载 导入效用                    | 照出海产                              | 开启过息 头斑过滤                            |
| <b>D 状态</b><br>股气<br>未分组<br>迪 分析                                                                                                    | 资产名称<br>G.                                                                                         | 按索关键词<br>资产IP                                       | Q<br>资产类型                            | 资产分组                             |                                                          | 过滤状态                           | 日志教學                              | $4 + X$<br>提作                        |
| 服务器组<br>@ 审计                                                                                                    | $\Omega$<br>LT KIS主                                                                                | 172.16.100.2                                        | <b>Tindows系列</b>                     | 服务器组                             | 过滤中                                                      |                                | $\circ$                           | ◎ / 會                                |
| 网络交换机组<br>耳关系<br>安全设备组                                                                                                    | b<br>Ly MIS备<br>LT 电子病历主<br>B                                                                      | 172.16.100.3<br>172.16.100.4                        | <b>Yindows系列</b><br><b>Windows系列</b> | 服务器组<br>服务器组                     | 过滤中<br>过速中                                               |                                | ö<br>$\overline{0}$               | $O$ <sup>*</sup><br>O                |
| 8 用户                                                                                                    | fr 电子病历备<br>ø                                                                                      | 172.16.100.5                                        | <b>Windows系列</b>                     | 服务器组                             | 过滤中                                                      |                                | $\circ$                           | $O$ <sup>e</sup>                     |
| 田 资产<br>逆戸列目                                                                                                    | $\qquad \qquad \boxdot$<br>Ef pacs<br><b>PT 人口平台</b><br>B                                          | 172.16.100.6<br>172.16.100.7                        | <b>Yindows系列</b><br>Findows 5.30     | 服务器组<br>服务器组                     | 过滤中<br>过速中                                               |                                | ö<br>$\theta$                     | $O$ <sup>O</sup><br>$O$ <sup>0</sup> |
| 资产类型                                                                                                    | i.<br>Fr 合理用药                                                                                      | 172.16.100.8                                        | <b>Findows</b> 5.50                  | 服务器组                             | 过进中                                                      |                                |                                   | $O$ <sup>0</sup>                     |
| 资产监控<br>◇ 投则                                                                                                    | $\qquad \qquad \Box$<br>◆ 内网核心<br>B                                                                | 172.16.100.1<br><b>◆ 内冈小交换5560</b><br>172.16.100.44 | 华为交换机<br><b>KIC交换机</b>               | 网络交换机组<br>网络交换机组                 | 过滤中<br>过滤中                                               |                                | $\overline{0}$                    | ◎○會<br>$O$ <sup>e</sup>              |
| 四 招表                                                                                                    | b                                                                                                  | → 数据中心防火墙<br>172.16.100.40                          | XX防火墙                                | 安全设备组                            | 过滤中                                                      |                                | $\overline{\mathbf{z}}$           | O@                                   |
| r2 击器                                                                                                    | Ð<br>Q 堡垒机<br>ET EDR-CSAP-ESM<br>$\theta$                                                          | 172.16.100.42<br>172.16.100.43                      | KIC运道审计系统A20-<br><b>Yindows系列</b>    | 安全设备组<br>服务器组                    | 过滤中<br>过进中                                               |                                | $\overline{0}$                    | $O$ <sup>e</sup><br>$O$ <sup>O</sup> |
| @ 网络                                                                                                    | $\Theta$                                                                                           | 3 内冈边界防火墙 ……<br>172.16.10.1                         | 华大防火墙                                | 安全设备组                            | 过滤中                                                      |                                | ö                                 | $O$ <sup>0</sup>                     |
| (6) 系统                                                                                                    |                                                                                                    | 解析规则已加载 5182 行                                      |                                      |                                  |                                                          |                                |                                   | 共计 13 条                              |
| oystem aure rrocess<br>官网β\$\$\$簟节有明确如下说明72最后类网过滤卫常。<br>taskmgr.exe<br>6.1.9 资产开启关闭过滤                                                                                                    | Ü<br>8744                                                                                          | <b>DIDIEM</b><br>Admin                              | <b>JJ</b><br>00                      | 47.5<br>3,480 K<br>6,448 K       | 人工主命…<br>Windows<br>Windows                              |                                |                                   |                                      |
| 志。<br>图6-14 资产过滤开启<br><b>HBC</b> GASSWER<br>×<br>$@$ <b>RPHA</b>                                                                                                    |                                                                                                    |                                                     |                                      |                                  |                                                          | 40<br><b>SEYE DARR ROBA HO</b> | 20 stein @ 0)<br><b>SET KIKIS</b> |                                      |
| U RB<br>末分数<br>油分                                                                                                    |                                                                                                    | 一般を大戦に                                              | $Q_0$                                |                                  |                                                          |                                |                                   |                                      |
| 动 审计                                                                                                    | 東产品数                                                                                               | 養产期                                                 | 资产类型                                 | 整产金额                             | は進化点                                                     | 日本戦略                           | 80 <sub>0</sub>                   |                                      |
| X H A<br>8 HP                                                                                                    |                                                                                                    | <b>Q</b> 192,168.1.50<br>1923483.33                 |                                      |                                  |                                                          |                                |                                   |                                      |
| ■ 夏户                                                                                                    |                                                                                                    |                                                     | $\mathcal{L}_{\mathcal{N}}$          | 高分散                              | Aidit                                                    |                                | O O B                             |                                      |
|                                                                                                    | n                                                                                                  | <b>Q</b> 192,168,124.5<br>1921681245                |                                      | 来分组                              | <b>Aidit</b>                                             | 1 anno                         | $\circ \mathcal{O} \circ$         |                                      |
| 10000<br>資产高度                                                                                                    |                                                                                                    | 9 192144.127<br>1923663.27                          |                                      | <b>ASH</b>                       | AIDE                                                     | 155435                         | O(f)                              |                                      |
| 资产监控<br>0 照 图                                                                                                    |                                                                                                    | <b>Q</b> 192,568,1,126<br>1921081.124               |                                      | 8.9%                             | 未过滤                                                      | 13545253                       |                                   |                                      |
| $R$ $R$                                                                                                    |                                                                                                    |                                                     |                                      |                                  |                                                          |                                | 000                               |                                      |
| $\alpha$<br>0.115<br>0.88                                                                                                    |                                                                                                    | MHHRHCNR 1545 EJ                                    |                                      |                                  |                                                          |                                | 共计 4 表                            |                                      |
| □ Windows 设置<br>▌域名解析策略<br>田<br>R<br>$\frac{e-3}{e-2}$<br>脚本(启动/关<br>安全设置<br>Ξ<br><b>B</b><br>4 帐户策略<br>$\overline{+}$<br><b>高本地策略</b><br>E<br>□ ■ 审核第<br>田口用户权<br>田口安全选<br>田 富级安全<br>网络列表<br>⊞ ■ 公钥策略<br>田 的软件限制<br>田 应用程序<br>田 <mark>見</mark> IP 安全策<br>□ 高级审核<br>□ <mark>Ⅲ</mark> 基于策略的 Q<br>田 管理模板<br>日記用户配置<br>田 软件设置<br>田 Windows 设置<br>□■ 管理模板 | 圖 审核对象访问<br>圖 审核进程跟踪<br>圖 审核目录服务访问<br>圖 审核特权使用<br><b>■ 审核系统事件</b><br>圖 审核帐户登录事件<br><b>圖 审核帐户管理</b> |                                                     |                                      |                                  | 成功,失败<br>成功,失败<br>成功,失败<br>成功,<br>成功。<br>成功,失败<br> 成功,失败 | 失败<br>失败                       |                                   |                                      |

5、 查看事件查看器,组合键"win+r"打开运行输入"eventvwr.msc"打开事件查看器,查看windows日志 中的"安全"、"应用程序"、"系统"对应的时间。

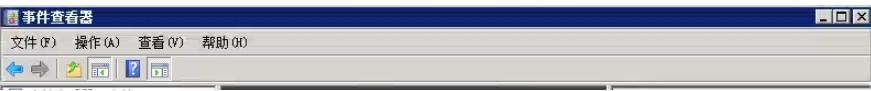